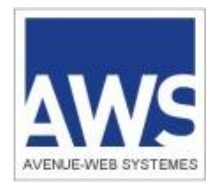

Version du 08/09/2014

### **Sommaire**

### **1 - Introduction**

- 1.1 Arrêté du 15 juin 2012 relatif à la signature électronique dans les marchés publics.
- 1.2 Procédure de dépôt sur AWS-Achat
- 1.2.1 Signature du pli avant le dépôt
- 1.2.2 Signature du pli pendant le dépôt
- **2 - Feuille de route résumée pour un dépôt dématérialisé**
- **3 - Retrait du DCE**
- 3.1 Annexes matérielles
- **4 - Correspondance électronique**
- 4.1 Fourniture de votre adresse courriel de référence
- 4.2 Correspondre avec l'Acheteur
- **5 - Modalité de dépôt d'un pli, offre ou candidature, par voie électronique**
- **5.1 - Procédure d'Annulation, et de Remplacement, et votre N° de SIRET**
- **5.2 - Contrôle antivirus**
- **5.3 - Copie de Sauvegarde**
- **5.4 - Signature électronique, cryptage, confidentialité, et certificats**
- **5.5 - Liste des certificats reconnus par la plateforme :**
- **5.6 – Re matérialisation**
- **5.7 - Journal de traçabilité, horodatage et heure limite de dépôt des plis.**
- **5.8 - Format des documents et taille totale du pli**
- 5.8.1 Format :
- 5.8.2 Taille du pli global et autorisation de votre proxy :
- 5.8.3 Délai de chargement
- **6 - Attestations fiscales et sociales**
- **7 - Manuels et support aux entreprises**

# **Assistance AWS : 04 80 04 12 60**

(Assistance gratuite, appel non surtaxé)

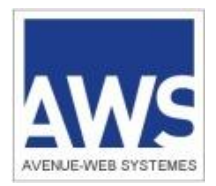

Version du 08/09/2014

### **1 - Introduction**

L'utilisation de la plate-forme AWS-Achat est soumise à l'acceptation pleine et entière des termes et conditions suivants, sans aucune restriction. Du fait des limites d'internet, que l'utilisateur déclare connaître, l'acheteur public et AWS, ne sauraient voir leur responsabilité engagée pour les difficultés d'accès au site du fait d'un défaut de préalable, de paramétrage de votre réseau, ou de la saturation ou de la rupture des réseaux.

L'utilisateur s'engage à opérer de bonne foi, et à respecter les conventions de respect mutuel sur internet. Les informations fournies sur son « Espace Entreprise » pourront être vérifiées à tout moment. En cas de défaut de déclaration, ou de déclaration usurpée, la plate-forme se réserve la possibilité de supprimer votre compte après vous avoir prévenu par courrier électronique, si la situation n'est pas corrigée dans les 8 jours.

Ces conditions générales sont susceptibles d'être mises à jour en fonction de l'actualité technique, et sont à compléter des conditions décrites par l'acheteur dans le Règlement de Consultation (RC).

Déposer un pli dématérialisé présente plusieurs avantages pour vous, mais suppose aussi des préalables et une préparation anticipée avant chaque dépôt. Vérifiez que cette consultation permet le dépôt dématérialisé.

### **1.1 - Arrêté du 15 juin 2012 relatif à la signature électronique dans les marchés publics.**

*Cet arrêté autorise les signataires par voie électronique à utiliser le certificat de signature de leur choix, sous réserve de sa conformité au Référentiel Général de Sécurité (RGS\*\*). Le signataire utilise l'outil et la norme de signature de son choix, sous réserve de fournir gratuitement les moyens nécessaires à la vérification de cette signature et de son certificat si celui-ci n'est pas reconnu par AWS. L'arrêté autorise l'usage d'un parapheur électronique facilitant la signature multiple ou la signature en dehors de la plate-forme de l'acheteur public. Cf. texte intégral sur Légifrance.fr : [Arrêté du 15 juin 2012.](http://legifrance.gouv.fr/affichTexte.do?cidTexte=JORFTEXT000026106275&categorieLien=id)*

### **1.2 - Procédure de dépôt sur AWS-Achat**

Depuis le 1<sup>er</sup> octobre 2012 le protocole de dépôt est modifié pour appliquer les termes de l'arrêté. Votre pli pourra être signé, aux formats CAdES, PAdES ou XAdES, avant le dépôt, ou pendant le dépôt.

Depuis le 18 mai 2013 seuls les certificats RGS\*\* sont acceptés pour signer vos plis.

Testez la conformité de votre certificat sur la page :<http://www.marches-publics.info/Test-Certificat.htm> A noter que pour les certificats encore inconnus de la plateforme ce test permettra de les déclarer dans la base des certificats reconnus par AWS.

### **1.2.1 – Signature du pli avant le dépôt**

La plateforme AWS-Achat tentera de reconnaître les signatures.

Si la signature est reconnue, elle sera contrôlée en automatique afin de pouvoir vous signaler immédiatement une éventuelle erreur.

Si la signature n'est pas présente, ou n'est pas reconnue, vous aurez la possibilité, soit de signer à nouveau pendant le dépôt, afin d'être sûr de votre conformité, soit de passer outre à vos risques et périls. Si vous passez outre, vous pourrez déposer, mais vous devrez avoir inclus dans le pli, les outils ou références nécessaires au contrôle gratuit de votre signature, et ce en français (kit de contrôle). L'acheteur sera prévenu que vous avez passé outre les contrôles.

### **1.2.2 – Signature du pli pendant le dépôt**

Vous devez simplement utiliser un certificat reconnu par la plateforme. AWS utilise la machine virtuelle Java (MV Java), Vous devez donc vous assurer que votre MV Java est à jour (Cf. préalables).

Il est à noter que sous les environnements Mac (IOS), il est possible que votre signature avec notre applet Java ne soit pas reconnue. Utilisez un parapheur externe, ou déposez sur un PC. Contactez notre assistance suffisamment tôt pour disposer des listes d'utilitaires de signature sous Mac.

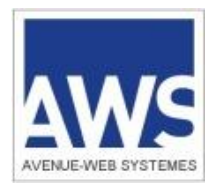

Version du 08/09/2014

### **2 - Feuille de route résumée pour un dépôt dématérialisé**

N'attendez pas le dernier moment pour tester vos préalables techniques et votre certificat, et ceci même si vous avez l'habitude de déposer en dématérialisé.

- **J-15** : Les certificats de signature RGS\*\* s'obtiennent sur dossier, avec une remise en mains propres par l'Autorité de Certification, prévoir 2 semaines de délai. Les certificats ont des durées de validité. Si vous avez renouvelé un certificat cryptographique, veillez à bien désinstaller l'ancien certificat pour éviter des erreurs de manipulations au dernier moment.

### **Attention :**

Le certificat doit être établi au nom d'une personne ayant le pouvoir d'engager l'entreprise. Le certificat TéléTVA n'est pas supporté, il est spécifique aux déclarations de TVA. Utilisez la page de test pour vérifier votre certificat :<http://www.marches-publics.info/Test-Certificat.htm>

- **J-15** : Si votre certificat n'est pas reconnu par la plateforme, ou si vous signez avant de déposer dans un format non reconnu par le système de contrôle automatique de signature, constituez votre « kit de contrôle » comportant toutes les références, et outils logiciels gratuits, permettant à l'acheteur de contrôler votre signature, avec un mode opératoire clair, étape par étape, en français. Constituez un sous-dossier « Controle-Signature » que vous placerez dans votre dossier « Candidature ».

**Attention !**

- **J-8** : Vérifiez vos préalables (Navigateur récent, proxy, Machine Virtuelle **Java 1.7, à l'exclusion de la 1.8**, qui n'est pas à cette date une version utilisateur, mais une version de test réservée aux développeurs).

>>1 - Allez sur la page de test automatique de votre poste, rubrique PRATIQUE, cela testera les préalables.

>> 2 - Faites un dépôt de bout en bout sur les consultations de test, rubrique PRATIQUE. Consultation de test : [http://www.marches-publics.info/pratique-depotdetest.htm](http://www.marches-publics.info/consultation-test.htm) Ce test doit être fait depuis le poste que vous utiliserez pour le dépôt effectif, ce qui vous permettra de tester la traversée de votre propre réseau informatique en situation réelle, notamment pour vérifier l'ouverture du proxy.

- **J-1** : Faites une reconnaissance générale de la procédure de dépôt, assurez-vous de pouvoir travailler depuis le poste qui a été testé, vérifiez la structure de votre pli dématérialisé, en vous assurant qu'il soit préparé de façon claire, en organisant les pièces en sous-dossiers « Candidature » et « Offre », le cas échéant avec un sous-dossier « Offre » pour chaque lot.

Si vos dossiers sont bien organisés, ils seront faciles à déposer et ensuite à analyser par l'acheteur public.

- **J-2h** : Débutez votre dépôt effectif au minimum 2 heures avant l'expiration, la plateforme a pu évoluer depuis votre dernière utilisation, ou vous pouvez rencontrer un incident de connexion à internet, difficultés auxquelles vous ne pourrez pas vous adapter à la dernière minute.

En cas d'incident vérifiez vos préalables, s'ils sont conformes, contactez immédiatement l'assistance :

# **Assistance AWS : 04 80 04 12 60**

(Assistance gratuite, appel non surtaxé)

Identifiez clairement votre entreprise, votre nom, votre téléphone, et la référence de la consultation, signalez que vous êtes en phase de dépôt, l'équipe AWS traitera votre demande en priorité. Si vous appelez 30 mn avant l'expiration, il sera plus difficile de vous aider.

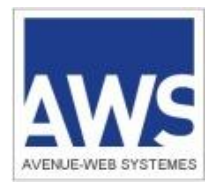

Version du 08/09/2014

### **3 - Retrait du DCE**

L'accès aux avis et aux dossiers de consultation des entreprises (DCE) est libre et gratuit pour l'usage prévu, c'està-dire celui d'informer directement les entreprises candidates. Les téléchargements massifs des avis ou des DCE (aspiration totale ou partielle du site) aux fins d'exploitation commerciale ou non sont interdits.

Les candidats peuvent retirer le DCE par voie électronique et répondre par voie papier, et inversement. Les procédures relatives aux produits ou services informatiques supérieures à 90.000 Euros imposent le dépôt dématérialisé, et l'acheteur peut imposer ce dépôt dématérialisé sur toute procédure de son choix.

Votre identification lors du retrait d'un DCE est indispensable si vous souhaitez être tenu informé(e) des modifications relatives à ce dossier ainsi que des éventuels avis rectificatifs, ou déclaration de sans suite. L'identification est simple il suffit de donner votre identifiant et mot de passe, lesquels sont uniques pour toutes les collectivités utilisant la plateforme AWS-Achat.

Vous avez la possibilité de retirer le DCE en mode anonyme, dans ce cas prenez la précaution de revenir sur le portail internet au minimum 2 semaines avant l'expiration pour vérifier si le dossier a été mis à jour, et s'il y a eu des questions / réponses qui n'auraient pas pu vous être envoyées du fait de votre anonymat.

### **3.1 - Annexes matérielles**

L'acheteur public s'engage sur l'intégrité des documents mis en ligne, dont les contenus sont identiques aux documents papiers diffusés pour cette consultation. L'attention des candidats est attirée sur le fait que certains documents annexes peuvent ne pas être disponibles sous forme électronique, ils doivent alors être retirés ou réclamés au contact défini dans l'avis ou le règlement après que vous ayez retiré le dossier dématérialisé, afin de vérifier si vous êtes susceptibles de répondre.

### **4 - Correspondance électronique**

### **4.1 –Votre adresse courriel de référence**

Selon le décret 2011/144 (LRE), le soumissionnaire ne peut s'opposer à l'envoi de courriers électroniques à valeur légale, réponses aux questions, convocations, notifications de rejet ou d'acceptation. Les LRE vous seront transmises depuis l'adresse [courrier@aws-france.com](mailto:courrier@aws-france.com) qui doit être déclarée dans vos expéditeurs autorisés.

L'adresse courriel indiquée lors de votre inscription sera utilisée comme principale voie d'information sur les modifications ou informations complémentaires survenant en cours de procédure. Vous avez la possibilité d'indiquer une adresse courriel secondaire, celle d'un collègue, d'un secrétariat, ou d'un mandataire.

Il vous appartient de relever votre courrier électronique au moins 2 fois par semaine. Si vous craignez un blocage du courriel (anti-spam), rendez-vous sur votre espace entreprise [\(http://www.aws-entreprises.com\)](http://www.aws-entreprises.com/), avec vos codes AWS, toute votre correspondance y est répertoriée.

La responsabilité de l'acheteur public ou d'AWS ne saurait être recherchée si le candidat a communiqué une adresse erronée, s'il n'a pas consulté ses messages en temps utile, ou s'il a fait un retrait anonyme.

### **4.2 - Correspondre avec l'Acheteur**

Le candidat doit poser ses questions sur la consultation en priorité via le lien affiché sur l'avis concerné dans sa version internet en cliquant sur le pictogramme « Enveloppe » ou sur le lien « Correspondre avec l'Acheteur ».

L'ensemble des réponses apportées sera répertorié sur votre espace, et une alerte vous sera envoyée sur l'adresse courriel enregistrée. L'attention des candidats est attirée sur le fait que leurs questions ne doivent pas révéler leur identité, ni leur positionnement technique ou compétitif. En effet la réglementation impose d'adresser le texte intégral de la question, avec la réponse, à tous les candidats.

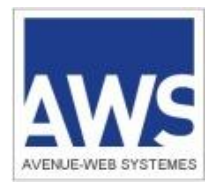

Version du 08/09/2014

### **5 - Modalité de dépôt d'un pli, offre ou candidature, par voie électronique**

En application de l'article 56 du Code des Marchés Publics et de l'arrêté du 28 août 2006, publié au J.O n° 199 du 29 août 2006, les candidats peuvent être autorisés, et parfois obligés, de transmettre leurs plis par voie électronique. Les frais d'accès au réseau et de signature électronique sont à la charge de chaque candidat.

Le dépôt de pli sur AWS-Achat se fait par dossier, vous ne devez pas déclarer vos pièces une par une, ni compresser vos dossiers. Conformément à l'article 48 du Code des Marchés Publics, sans préjudice des dispositions prévues à l'article 56 relatives à la copie de sauvegarde, les offres sont transmises en une seule fois.

**Attention :** Les dépôts anonymes sont interdits. Les dépôts doivent être effectués au nom du candidat, avec les codes d'accès correspondant à sa fiche fournisseur, et avec son SIRET, et pas au nom du mandataire, qui peut par contre avoir signé le pli par délégation du candidat (ne pas oublier d'inclure cette délégation dans le dossier).

### **5.1 - Procédure d'Annulation, et de Remplacement, et votre N° de SIRET**

Si plusieurs offres dématérialisées sont successivement transmises par un même candidat, AWS-Achat vous signalera que vous avez déjà fait un dépôt, et vous demandera confirmation de votre volonté de faire un « Annule et Remplace ». Seule sera conservée la dernière offre dématérialisée reçue pour une même consultation, l'acheteur public n'aura pas accès aux dépôts antérieurs.

Si une même entreprise dépose plusieurs plis, ceux-ci risquent d'être rejetés par l'acheteur. Il est donc important de renseigner votre SIRET sur votre fiche fournisseur AWS. En effet si vous êtes plusieurs personnes de la même entreprise à déposer sur la même consultation, AWS-Achat ne pourra le détecter qu'en comparant vos SIRET.

Dans le cas où vous souhaiteriez remplacer un dépôt dématérialisé par un dépôt papier, ou si vous souhaitez annuler un dépôt dématérialisé, vous devez faire un « Annule et remplace » par voie dématérialisée, en déposant une simple lettre signée signifiant à l'acheteur que ce pli a été annulé.

### **5.2 - Contrôle antivirus**

Tout fichier constitutif du pli devra être exempt de tout virus informatique et devra être traité, à cette fin, par le soumissionnaire par un antivirus professionnel régulièrement mis à jour. Il en est de même pour tout autre fichier échangé dans le cadre des procédures de marché public.

La personne publique pourra procéder à un archivage de sécurité de tout fichier contenant un virus informatique. Dès lors, celui-ci sera réputé n'avoir jamais été reçu.

### **5.3 - Copie de Sauvegarde**

Le candidat peut envoyer une copie de sauvegarde, sur un support physique numérique, ou sur papier. Celle-ci doit être placée dans un pli scellé comportant la mention lisible à l'extérieur : "Copie de Sauvegarde". Le candidat qui effectue à la fois une transmission électronique et, à titre de copie de sauvegarde, une transmission sur support physique électronique ou sur support papier, doit faire parvenir cette copie dans les délais impartis pour la remise des candidatures ou des offres.

Cette copie de sauvegarde ne sera ouverte que dans deux circonstances précises, à savoir :

1 - lorsqu'un programme malveillant est détecté par le pouvoir adjudicateur (virus), ou

2 - lorsque la candidature ou l'offre n'est pas parvenue au pouvoir adjudicateur dans les délais de dépôt des candidatures et des offres du fait d'une défaillance du dispositif électronique mis en place par le pouvoir adjudicateur. Les copies de sauvegarde que le pouvoir adjudicateur n'aura pas besoin d'ouvrir seront détruites.

**Attention :** L'extraction de la copie de sauvegarde ne signifie pas que vous avez effectué votre dépôt. Après avoir obtenu la copie de sauvegarde vous devez impérativement terminer votre dépôt, en cliquant sur le bouton « Déposer », et aboutir à l'attestation de dépôt que nous vous recommandons d'imprimer.

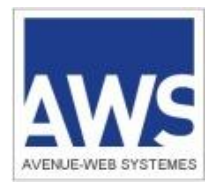

Version du 08/09/2014

### **5.4 - Signature électronique, cryptage, confidentialité, et certificats**

AWS-Achat est une plate-forme sécurisée, les plis soumis sont signés et cryptés, afin d'en assurer l'inviolabilité et l'intégrité. Seuls les agents habilités par certificat, par l'acheteur public, peuvent accéder aux seules procédures dont ils ont la charge, selon les protocoles imposés par le Code des Marchés Publics et préconisés par le cahier des charges de l'Agence pour le Développement de l'Administration Électronique.

La soumission d'une offre pour toutes les procédures « formalisées » est soumise à la signature par certificat agréé de la personne engageant l'entreprise. Ce certificat s'obtient auprès d'une « Autorité de Certification ». Il vous appartient d'anticiper les délais d'obtention nécessaires, et de tester le bon fonctionnement de votre certificat suffisamment tôt pour être dans les délais d'une offre par voie postale en cas de difficultés.

Les procédures dites « adaptées » (Mapa) peuvent, au choix de l'acheteur public, permettre le dépôt d'une offre sans signature ni cryptage, dans ces cas-là le certificat n'est pas nécessaire.

**Attention :** La signature d'un dossier compressé n'a pas de valeur réglementaire. La signature doit être apposée sur chaque document individuel composant le dossier.

### **5.5 - Liste des certificats reconnus par la plateforme :**

Depuis le 18 mai 2013, seuls les certificats conformes au RGS\*\*, ou équivalent, seront acceptés.

Le certificat de signature utilisé doit être référencé sur les listes suivantes :

*Liste de catégories de certificats dites listes de confiance, établie par le ministre chargé de la réforme de l'Etat http://www.lsti-certification.fr/ Liste établie par la Commission européenne : [http://ec.europa.eu/information\\_society/policy/esignature/eu\\_legislation/trusted\\_lists/index\\_en.htm](http://ec.europa.eu/information_society/policy/esignature/eu_legislation/trusted_lists/index_en.htm)*

Testez la conformité de votre certificat sur la page :<http://www.marches-publics.info/Test-Certificat.htm> A noter que pour les certificats encore inconnus de la plateforme ce test permettra de les déclarer dans la base de certificats reconnus par AWS.

### **5.6 – Re matérialisation**

Le soumissionnaire s'engage dans le cas où son offre est retenue, à accepter la re-matérialisation conforme, sous forme papier de tous les documents constitutifs à valeur contractuelle. A ce titre, il s'engage à ce que la personne physique auteur de leur signature électronique, ou toute personne habilitée à engager l'entreprise, procède à leur signature manuscrite sans la moindre modification de ceux-ci et les renvoie à la personne publique sous cette forme.

### **5.7 - Journal de traçabilité, horodatage et heure limite de dépôt des plis.**

L'heure de la plateforme est l'heure de Paris. Tous les évènements relatifs aux dépôts sont horodatés dans un journal de traçabilité détaillé, par l'horloge du serveur AWS-Achat, elle-même asservie à deux «serveurs de temps fiables» externes. Seule cette référence de temps fera foi, notamment en termes de qualification des plis « hors délai ». Assurez-vous que votre horloge soit correctement réglée et tenez compte des éventuels écarts avec cette référence de temps.

Cas particulier des DOM : Les acheteurs publics du territoire national ayant un décalage horaire avec l'heure de Paris, peuvent travailler en heure locale. Dans ce cas un double affichage figurera sur les avis internet, heure locale et heure de Paris.

**Attention :** Les plis sont « hors-délai » si leur téléchargement se termine après l'heure limite. Seule la fin de transmission d'un dossier complet générera l'accusé réception valant attestation de dépôt. Cette attestation vous sera adressée par courriel, par précaution imprimez cette page.

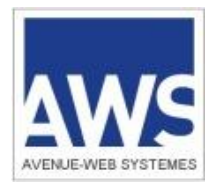

Version du 08/09/2014

### **5.8 - Format des documents et taille totale du pli**

Les limites de format et de taille de fichier sont normalement prescrites par le règlement de la consultation. Par défaut elles sont les suivantes :

### 5.8.1 - Format :

Traitement de texte (.doc, .rtf), Tableur (.xls), Diaporama (.ppt), Format Acrobat (.pdf), Images (.jpg, .gif, .png), dossiers compressés (.zip), les pièces contenues dans le fichier compressé doivent être signées individuellement), Autocad lecture seule. Les fichiers déposés ne doivent pas contenir de macros.

### 5.8.2 Taille du pli global et autorisation de votre proxy :

Quelle que soit la taille maximale (tous lots confondus) recommandée par l'acheteur, il est possible de déposer un pli plus important. Le plus important est de vous assurer au préalable, avec votre service informatique, que le « proxy » de votre réseau vous autorise à exporter des fichiers sans limite de taille.

### 5.8.3 - Délai de chargement

Prenez vos dispositions en fonction de la taille de vos plis, de la vitesse de votre connexion et de l'efficacité du réseau internet entre votre réseau et celui du serveur. A titre indicatif, avec une connexion à 128 K, il vous faudra environ 2 heures pour télécharger 100 Mo.

Nous vous recommandons donc d'optimiser vos plis, en évitant de scanner des documents papier.

### **6 - Attestations fiscales et sociales**

Si vous êtes attributaires, vous aurez à fournir les attestations prévues à l'article 46 du Code des Marchés Publics. Vous pouvez mettre ces pièces en ligne par anticipation, dans un coffre-fort sécurisé gratuit, sur votre espace entreprise. Ainsi vos acheteurs pourront y accéder, vous évitant tout risque de non-conformité pour absence ou retard de fourniture de ces attestations. Et vous recevrez vos notifications 10 jours lus tôt.

Mettez votre RIB, votre KBIS, votre attestation d'assurance, votre NOTI-1, ou Attestation sur l'honneur pour le travail dissimulé, votre NOTI-2 (charges sociales et fiscales), et votre attestation semestrielle (Urssaf), en ligne. Pour cela connectez-vous sur AWS-Entreprises.com, puis faites « GESTION / Attestations ».

### **7 - Manuels et support aux entreprises**

Les notices suivantes sont mises à votre disposition pour vous guider plus en détail :

- Création de votre Espace Entreprise :<http://www.marches-publics.info/kiosque/inscription.pdf>

- 
- Retirer un DCE : <http://www.marches-publics.info/kiosque/retrait-dce.pdf>
- Déposer un pli : <http://www.marches-publics.info/kiosque/depot-pli.pdf>

### Signer électroniquement vos documents :

Si vous souhaitez signer électroniquement vos documents en amont du protocole de dépôt intégré, vous pouvez utiliser le parapheur électronique **AWS-Signature** :

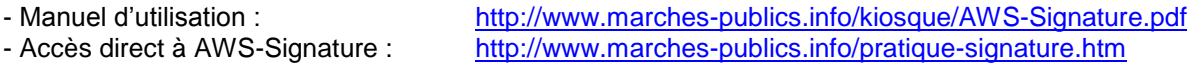

Une série de **tutoriels vidéo** est disponible au sein de votre compte AWS, dans la rubrique OUTILS.